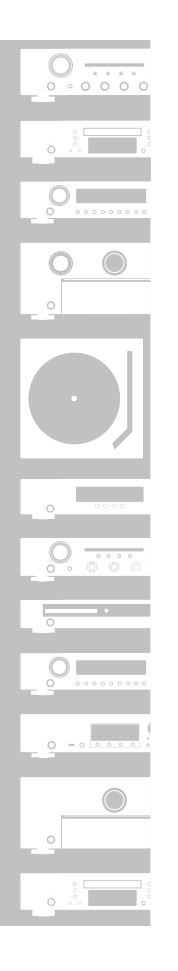

# marantz

### Network Audio Receiver **NR1200**

ITALIANO

ENGLISH

DEUTSCH

FRANÇAIS

ESPAÑOL

NEDERLANDS

SVENSKA

РУССКИЙ

POLSKI

### **Read Me First....**

**Quick Start Guide**

Bitte zuerst lesen... / Lisez-moi en premier.... / Nota preliminare.... / Lea esto primero.... / Lees mij eerst... / Läs detta först... / Прочитайте в первую очередь... / Przeczytaj to najpierw....

Kurzanleitung / Guide de démarrage rapide / Guida di Avvio Rapido /

Guía de inicio rápido / Snelhandleiding / Snabbstartsguide / Краткое руководство пользователя / Skrócona instrukcja obsługi

# **Willkommen Vorbereitung**

Vielen Dank, dass Sie sich für einen Audioempfänger von Marantz entschieden haben. In dieser Anleitung finden Sie schrittweise Anweisungen für die Einrichtung Ihres Audioempfängers.

#### **Bitte senden Sie dieses Gerät nicht an den Händler zurück – bitten Sie um Hilfe.**

**Wenn Sie Hilfe benötigen… :**

Sofern Sie weitere Hilfe benötigen, wenden Sie sich an den Marantz-Kundendienst in Ihrer Nähe.

**www.marantz.com**

### **Für die Einrichtung erforderlich**

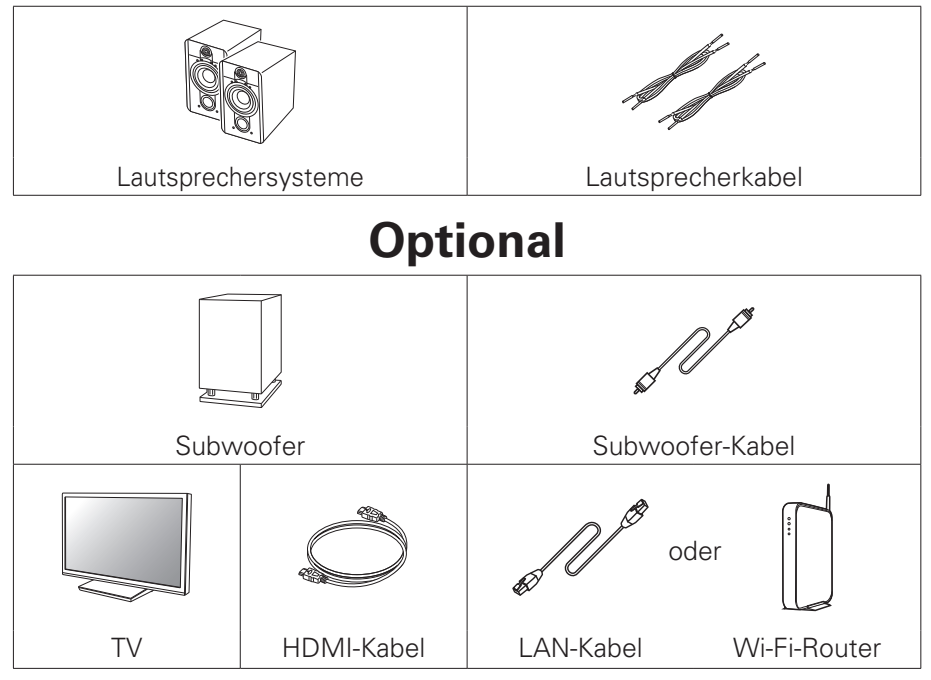

- Wenn Sie dieses Gerät an ein Gerät anschließen, das mit den Funktionen Deep Color, 4K und ARC kompatibel ist, verwenden Sie ein "High Speed HDMI cable with Ethernet" mit dem HDMI-Logo.
- Beachten Sie, dass die Abbildungen in diesem Handbuch lediglich der Illustration dienen und von den tatsächlichen Geräten abweichen können.

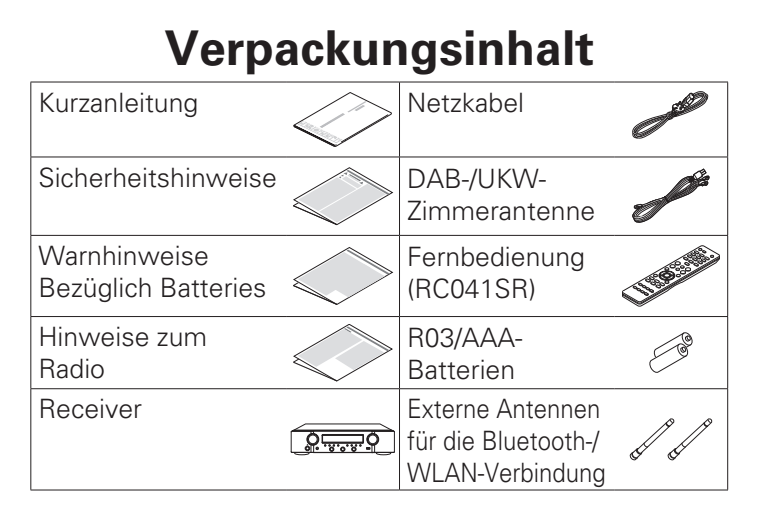

### **Wichtig: Externe Antennen**

Die abnehmbaren Antennen sind sowohl für die Bluetoothals auch für die WLAN-Netzwerkverbindung erforderlich. Stellen Sie sicher, dass Sie die Antennen anschließen, bevor Sie versuchen, die Bluetooth- oder Wi-Fi-Funktionen des NR1200 zu benutzen.

### n **Anschließen der externen Antennen für die Bluetooth-/WLAN-Verbindung**

Für jede der beiden Antennen gilt:

- q Platzieren Sie die Antenne gerade oberhalb des Antennenanschlusses in der linken oder rechten oberen Ecke auf der Rückseite des Geräts.
- (2) Drehen Sie die Antenne im Uhrzeigersinn, bis sie richtig angeschlossen ist. Überdrehen Sie dabei nicht.
- 3 Drehen Sie die Antenne für einen möglichst guten Empfang nach oben.

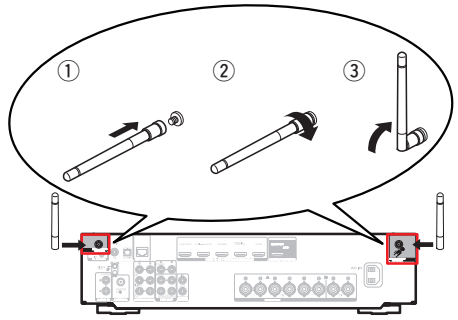

# **Einrichten**

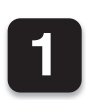

**1 Einsetzen der Batterien in die Fernbedienung**

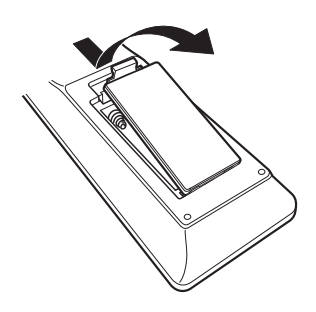

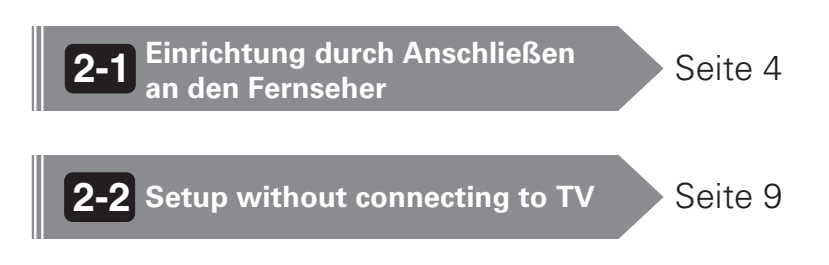

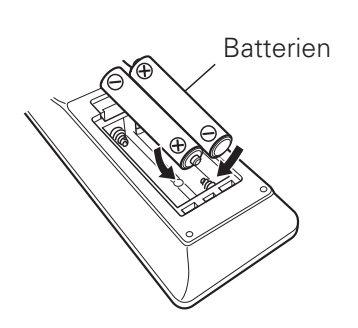

**1) Stellen Sie den Receiver in der Nähe des Fernsehgeräts auf, und schließen Sie das Netzkabel an**

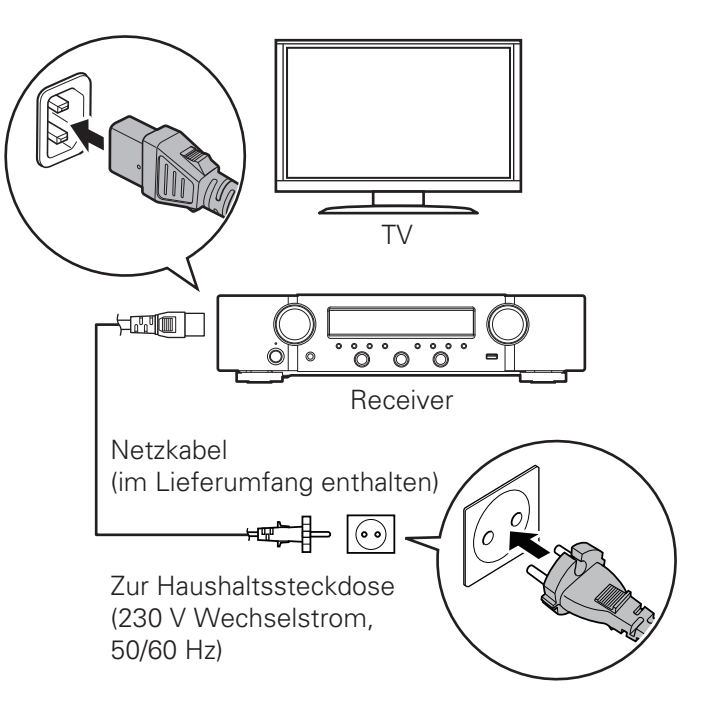

### **2) Verbinden Sie den Receiver mit Ihrem Heim-Netzwerk**

#### **Kabelgebundenes LAN**

Schließen Sie ein Ethernet-Kabel (nicht im Lieferumfang enthalten) zwischen Ihrem Receiver und Ihrem Netzwerkrouter an.

### **WLAN**

Wenn Sie eine WLAN-Verbindung (Wi-Fi) verwenden, befolgen Sie die Anweisungen unter "Anschließen der externen Antennen für die Bluetooth-/WLAN-Verbindung" ( $\sqrt{2}$ seite 2), und schließen Sie die Antennen an.

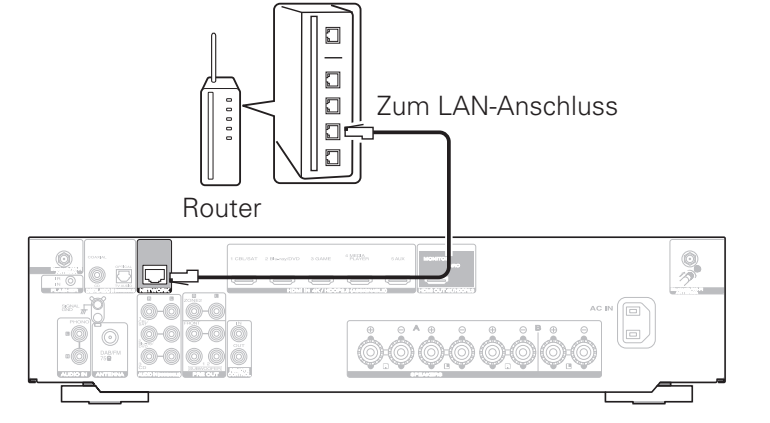

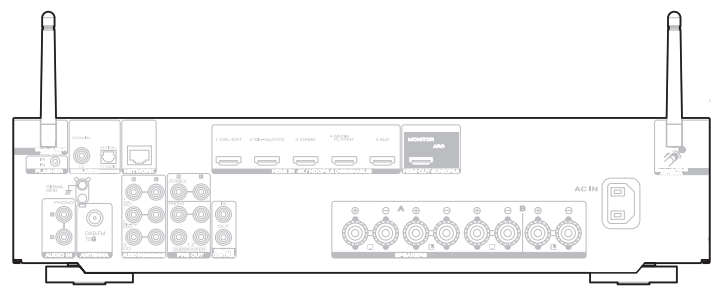

### **3) Schließen Sie den Receiver mithilfe eines HDMI-Kabels an Ihr TV-Gerät an**

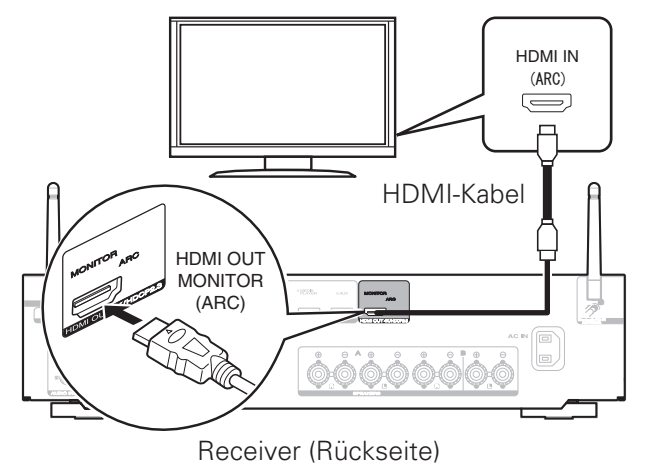

#### **ARC (Audio Return Channel) :**

Wenn Ihr Fernseher ARC unterstützt, kann er Audio an den empfänger zurücksenden, wenn Sie die integrierten Videoquellen Ihres Fernsehers (Fernseh-Tuner, Streaming-Dienste für Smart TV usw.) verwenden. Damit Sie ARC nutzen können, müssen Sie HDMI CEC an Ihrem Fernseher aktivieren. In der Bedienungsanleitung Ihres Fernsehers finden Sie Anleitungen zum Einrichten von HDMI CEC. Beachten Sie, dass manche Hersteller von Fernsehern andere Bezeichnungen für die Funktion HDMI CEC verwenden.

**4) Schalten Sie das TV-Gerät ein**

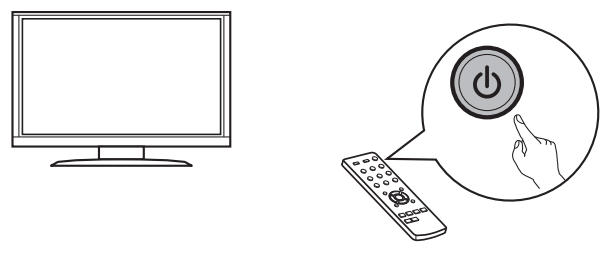

TV-Fernbedienung

**5) Wählen Sie den entsprechenden HDMI-Eingang am TV-Gerät aus**

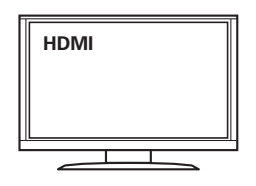

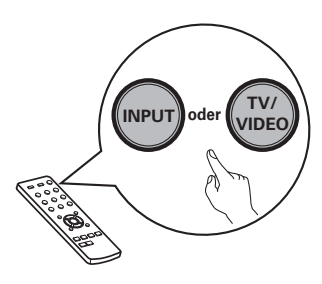

TV-Fernbedienung

#### **6) Schalten Sie den Receiver ein**

• Drücken Sie auf  $\Phi$ , um den Receiver einzuschalten.

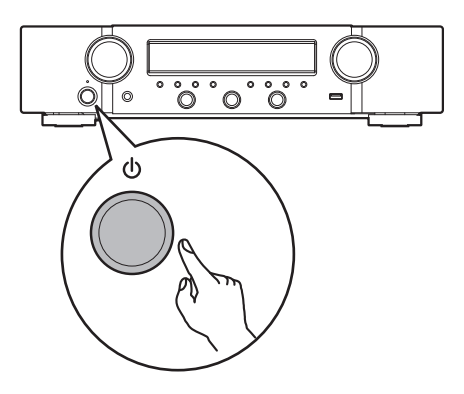

### **7) Überprüfen Sie die Verbindung**

• Überprüfen Sie, ob dieser Bildschirm auf dem Fernsehgerät angezeigt wird.

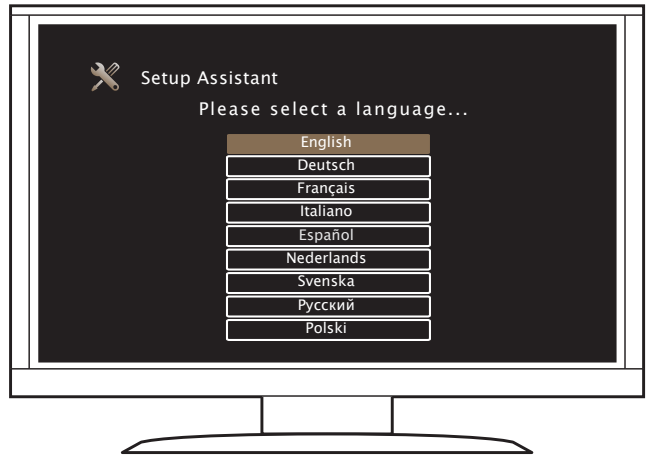

Wenn dieser Bildschirm nicht angezeigt wird, gehen Sie zurück, und wiederholen die Schritte in der empfohlenen Reihenfolge.

### **8) Jetzt ist der Fernseher an den Receiver angeschlossen. Bitte folgen Sie dem Einrichtungsassistenten auf dem Bildschirm**

Der Einrichtungsassistent führt Sie durch das Anschließen Ihrer Lautsprecher und Komponenten an Ihren Marantz-Receiver und die Konfiguration. Verwenden Sie die Fernbedienung und befolgen Sie die Anweisungen auf dem Bildschirm.

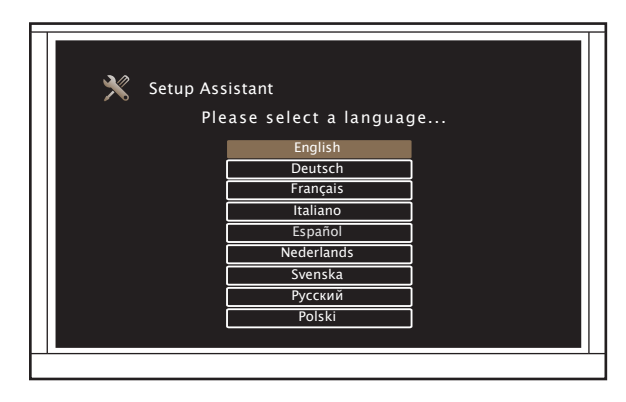

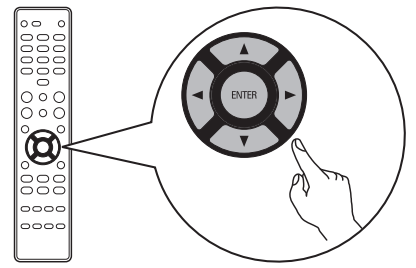

**Nach Abschluss des Einrichtungsassistenten auf dem Bildschirm**

Seite 21

#### **1) Anschließen von Lautsprechern**

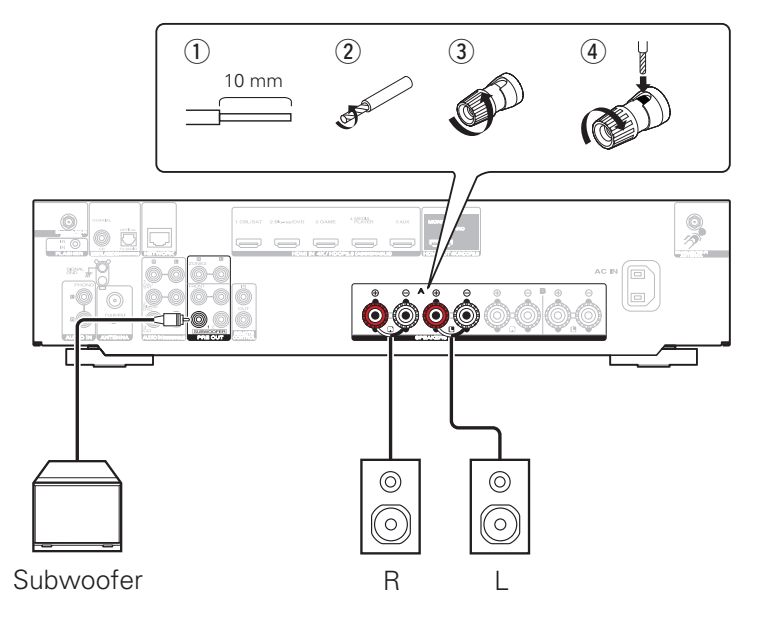

### **2) Anschließen von Wiedergabegeräten gemäß den Anweisungen auf der Rückseite**

Bsp.) Anschließen eines CD-Players

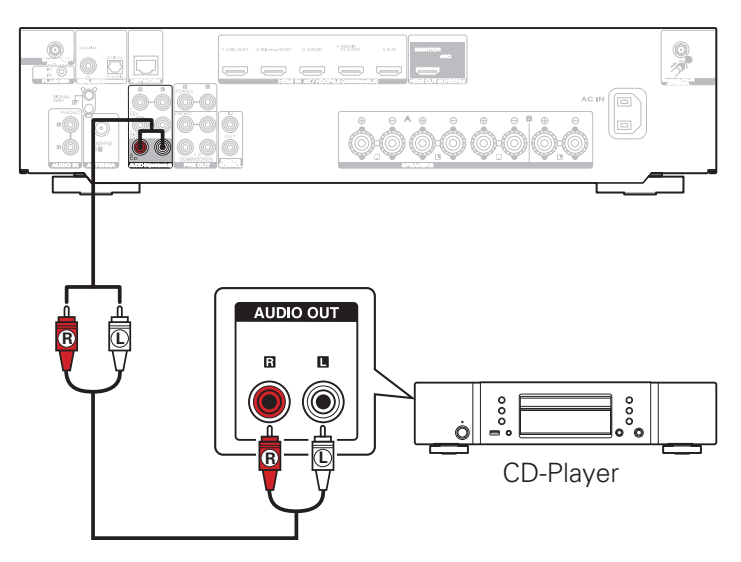

#### **3) Anschließen der Tuner-Antenne**

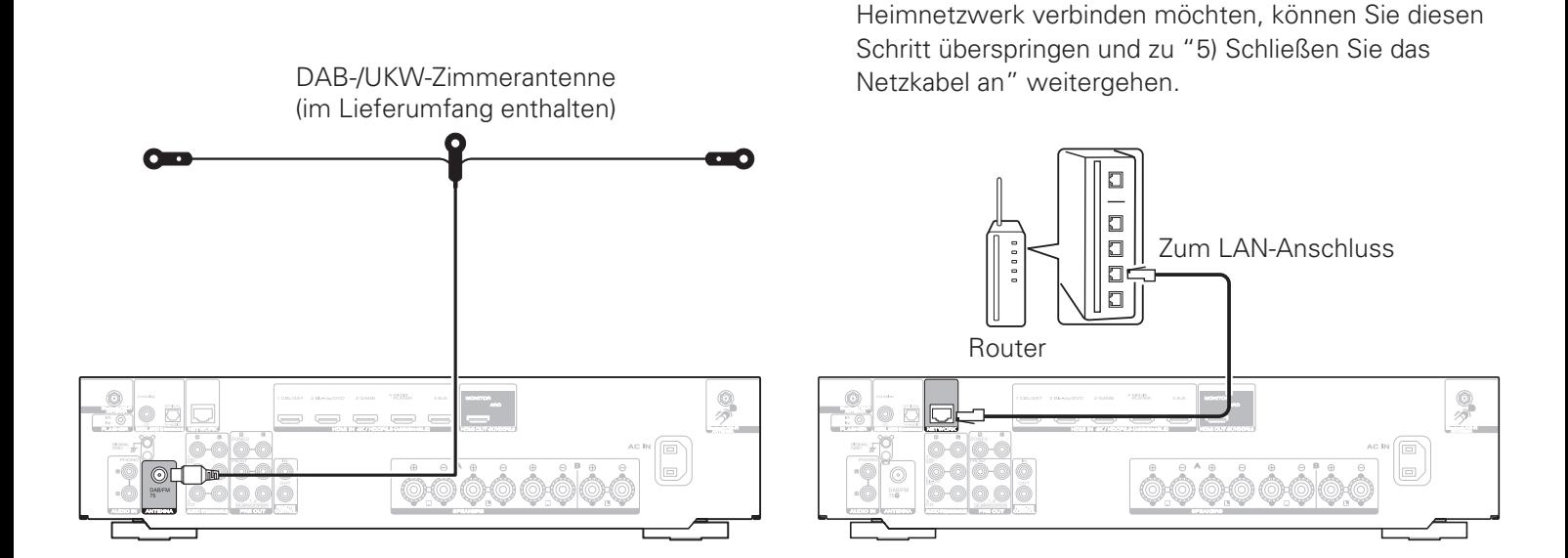

**4) Anschließen eines Ethernet-Kabels** Wenn Sie den Receiver über WLAN mit Ihrem

**5) Schließen Sie das Netzkabel an**

 $+$  . The set  $\Box$ ີຮົວ໌ວີ  $\circ$ Receiver Netzkabel (im Lieferumfang enthalten) Zur Haushaltssteckdose (230 V Wechselstrom, 50/60 Hz)

ີຍໍວໍວໍ

**6) Schalten Sie den Receiver ein**

**7) Verwenden Sie bei der Anzeige "Setup on TV"**  $\triangle$   $\triangleright$ , um "No" **auszuwählen, und drücken Sie dann ENTER**

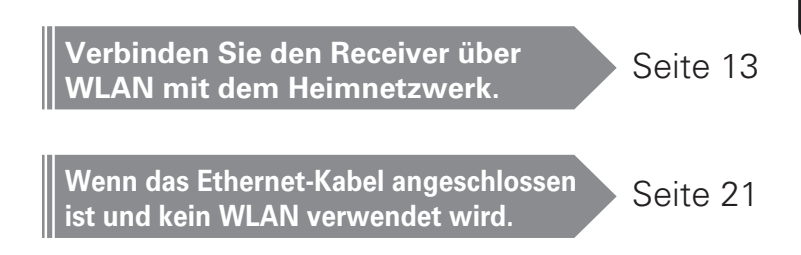

#### Setup on TV: No

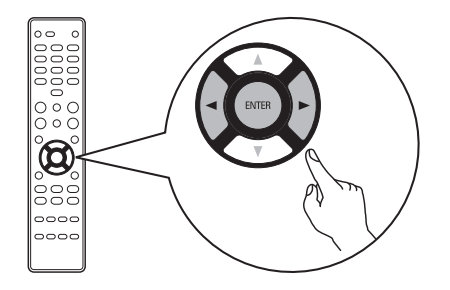

Der Einrichtungsassistent auf dem Bildschirm wird abgebrochen und der Receiver kann verwendet werden. Außerdem kann der Receiver jederzeit über das Einrichtungsmenü eingerichtet werden.

### **8) Mit WLAN verbinden**

#### **8.1) Schließen Sie die zwei Antennen an.**

Wenn Sie eine WLAN-Verbindung (Wi-Fi) verwenden, befolgen Sie die Anweisungen unter "Anschließen der externen Antennen für die Bluetooth-/WLAN-Verbindung" ( $\sqrt{2}$ seite 2), und schließen Sie die Antennen an.

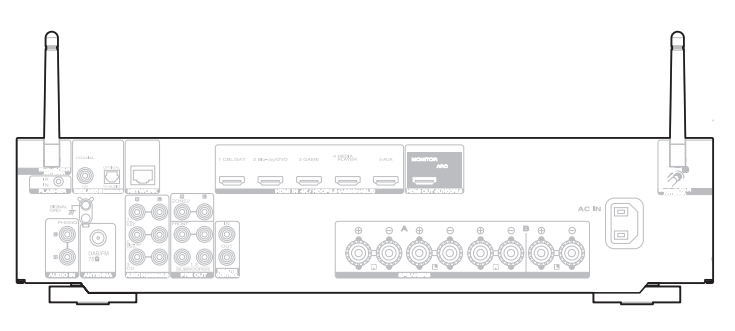

### **8.2) Drücken Sie SETUP auf der Fernbedienung.**

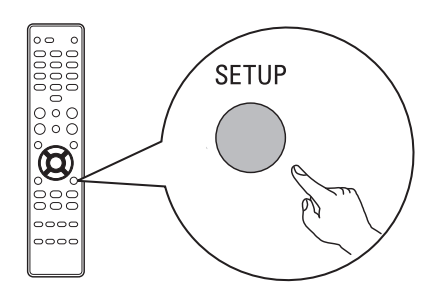

Sie sehen Folgendes auf dem Display.

Audio

#### **8.3) Wählen Sie mit**  $\Delta \nabla$  **"Network" aus und drücken Sie ENTER.**

Network

**8.4) Wählen Sie mit**  $\triangle \nabla$  **"Connection" aus und drücken Sie ENTER.**

Connection

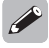

• "Connection" kann nicht ausgewählt werden, während das Netzwerkmodul eingerichtet wird. Bitte warten Sie, bis diese Einrichtung abgeschlossen ist. Dies kann bis zu 1 Minute dauern.

#### **8.5) Wählen Sie "Connect: Wi-Fi".**

Connect:Wi-Fi

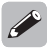

• Wenn "Connect: Wired" angezeigt wird, drücken Sie ENTER, verwenden Sie  $\triangleleft \triangleright$ , um "Wi-Fi" auszuwählen, und drücken Sie ENTER.

### **8.6) Wählen Sie mit △▽ "Wi-Fi Setup" aus und drücken Sie ENTER.**

Wi-Fi Setup

### **8.7) Wählen Sie aus einer der folgenden Optionen.**

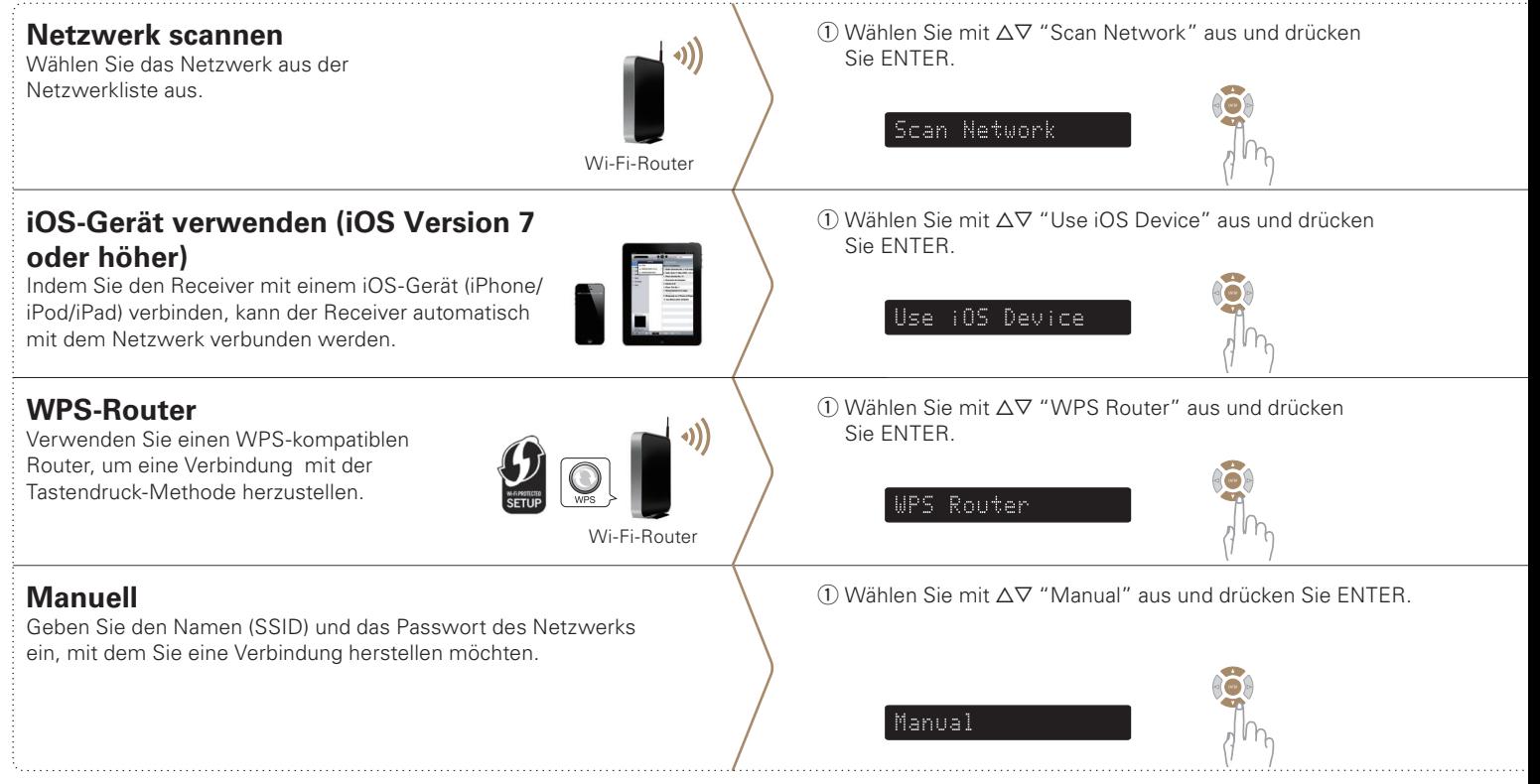

 $\Omega$  Verwenden Sie  $\Delta \nabla$ , um das Netzwerk auszuwählen, und drücken Sie dann ENTER. (Verwenden Sie <), um "Rescan" auszuwählen, falls der Name Ihres Netzwerks nicht aufgeführt ist.)

Network Name

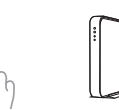

w Stellen Sie sicher, dass Ihr iOS-Gerät mit Ihrem WLAN verbunden ist. Wählen Sie das Netzwerk mit dem Namen "Marantz NR1200" in den Einstellungen im Menü WLAN aus.

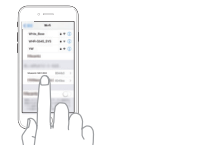

w Wechseln Sie in den WPS-Modus, indem Sie die WPS-Taste des Routers drücken, mit dem Sie eine Verbindung herstellen möchten.

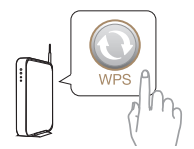

- $\overline{2}$ ) Verwenden Sie  $\Delta \nabla$ , um "SSID" auszuwählen, drücken Sie ENTER, geben Sie den Namen (SSID) des Netzwerks ein und wählen Sie dann "OK", das sich am Ende der Zeichentabelle befindet. Zur Eingabemethode siehe Seite 18.
- $\overline{a}$ ) Verwenden Sie  $\Delta \nabla$ , um "Sec" auszuwählen, drücken Sie ENTER und verwenden Sie dann  $\triangleleft$   $\triangleright$ , um die Verschlüsselungsmethode entsprechend der Einstellung des Zugangspunkts auszuwählen.

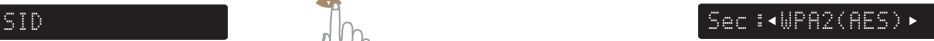

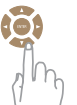

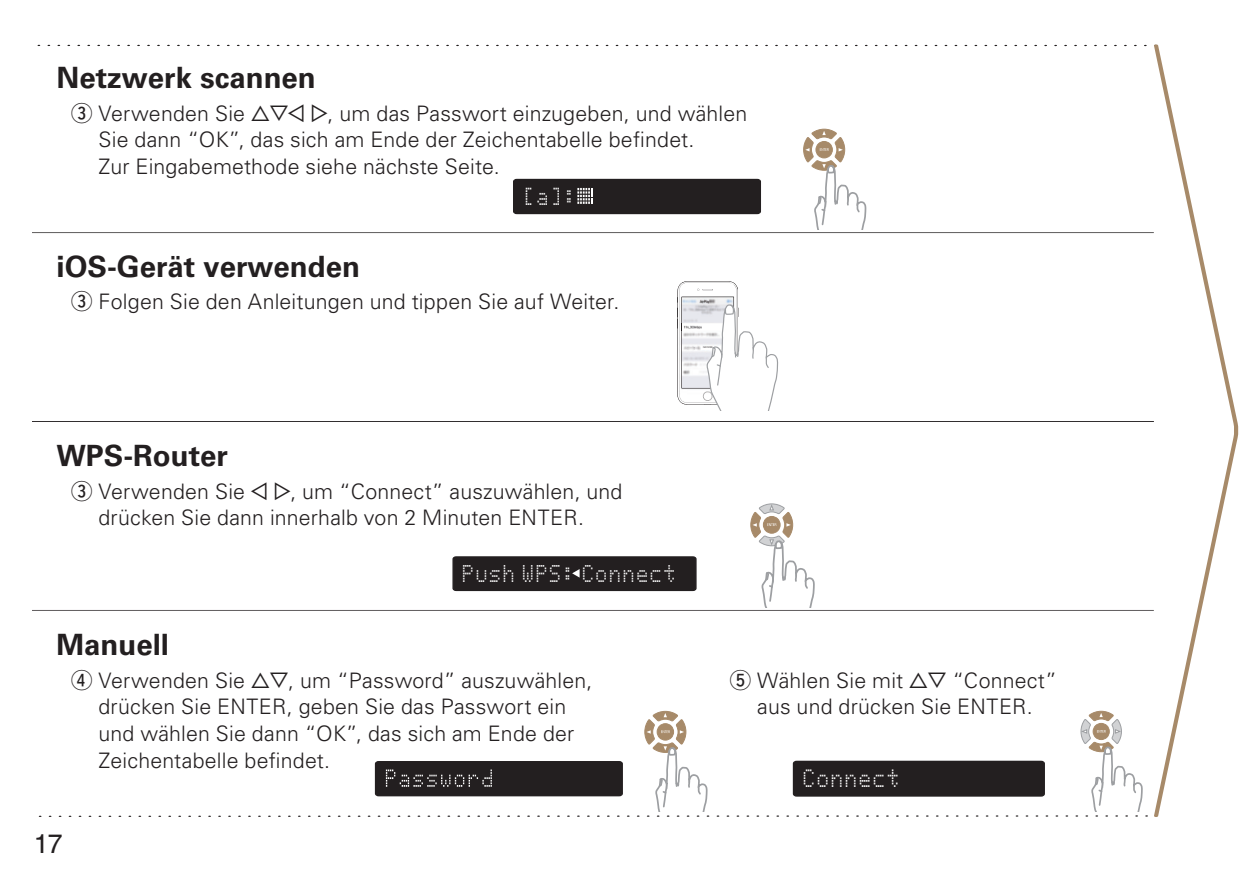

Bestätigen Sie, dass "Success" auf dem Display angezeigt wird, und drücken Sie SETUP auf der Fernbedienung, um das Menü zu verlassen.

**Success** 

**Mit Wi-Fi verbunden !**

### **Das Display für die Zeicheneingabe und die Eingabemethode**

Das Display sieht wie folgt aus, wenn die Eingabe der SSID oder des Passworts erforderlich ist.

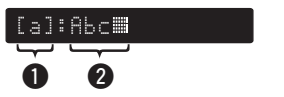

 $\bullet$  Zeigt das aktuell ausgewählte Zeichen. 2 Zeigt den aktuell eingegebenen Text.

#### 2**Eingabemethode**

Die Zeichen sind angeordnet, wie in den nachfolgenden Tabellen gezeigt. Durch Auswahl von [a/A] wird zwischen Großbuchstaben und Kleinbuchstaben umgeschaltet.

1) Verwenden Sie  $\Delta \nabla \langle \rangle$ , um das einzugebende Zeichen auszuwählen.

2) Drücken Sie ENTER, um das ausgewählte Zeichen einzugeben.

#### **Kleinbuchstaben Großbuchstaben**

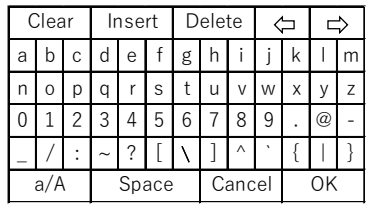

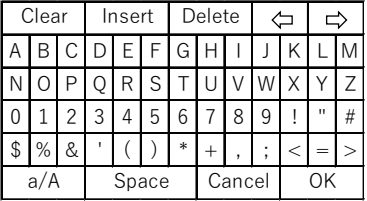

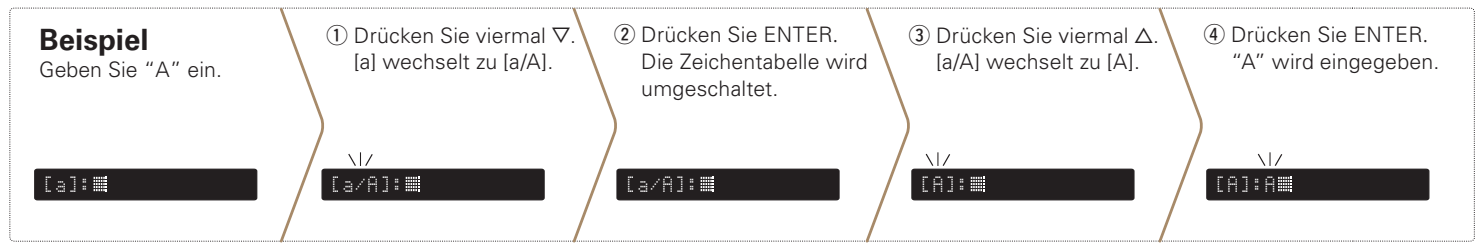

#### **9) Einstellung der Netzwerk-Steuerung**

Wenn Sie die Netzwerksteuerung auf EIN einstellen, können Sie Ihren Receiver mit Smartphone-Apps, Hausautomatisierungssystemen und Sprachdiensten wie Apple AirPlay oder Amazon Alexa steuern.

#### **9.1) Drücken Sie SETUP auf der Fernbedienung.**

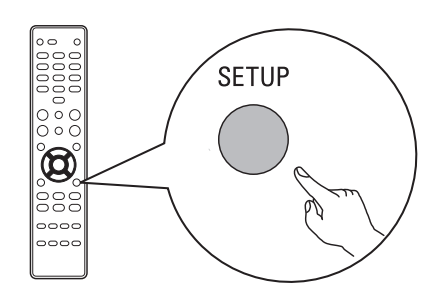

Sie sehen Folgendes auf dem Display.

#### Network

**9.2) Wählen Sie mit**  $\Delta \nabla$  **"Network" aus und drücken Sie ENTER.**

Network

**9.3) Wählen Sie mit**  $\Delta \nabla$  **"Network Control" aus und drücken Sie ENTER.**

Network Control

**9.4) Drücken Sie ENTER, verwenden Sie dann** o p**, um die Einstellung der Netzwerksteuerung einzustellen, und drücken Sie danach erneut ENTER.**

#### NetCtrl: (Off>

Stellen Sie "NetCtrl" (Network Control) auf "Off", um den Stromverbrauch im Standby-Modus zu reduzieren. Sie können Ihren Receiver nicht über Ihr Smartphone einschalten oder Bluetooth/Apple AirPlay/HEOS App/Amazon Alexa verwenden, bis Ihr Receiver manuell eingeschaltet wurde und eine Verbindung mit Ihrem Netzwerk hergestellt wurde.

#### NetCtrl: <Always>

Stellen Sie "NetCtrl" (Network Control) auf "Always", um Ihren Receiver von Ihrem Smartphone aus zu steuern, Bluetooth/Apple AirPlay/HEOS App/ Amazon Alexa-Sprachdienst zu verwenden und einen konstanten Netzwerkzugang beizubehalten. Der Stromverbrauch ist im Standby-Modus leicht erhöht.

#### **9.5) Drücken Sie SETUP, um das Einrichtungsmenü zu verlassen.**

# **3 Herunterladen der Apps**

Laden Sie sich für ein umfassendes Home Entertainment-Erlebnis sowohl die "HEOS"-App als auch die "Marantz 2016 AVR Remote"-App herunter. Die HEOS-App benötigen Sie für den Zugriff auf Online-Musik über Ihren AVR.

#### **HEOS**

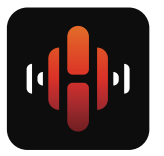

Die HEOS-App ermöglicht es Ihnen, Musik auszuprobieren, zu suchen und über viele Online-Streamingdienste oder Ihre eigene Musikbibliothek abzuspielen.

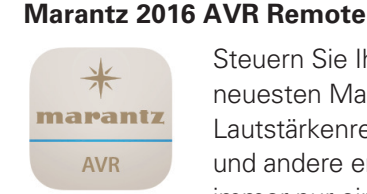

Steuern Sie Ihren neuen AVR mit der neuesten Marantz 2016 AVR Remote-App. Lautstärkenregelung, Wahl des Klangmodus und andere erweiterte Einstellungen sind immer nur eine kurze Berührung entfernt.

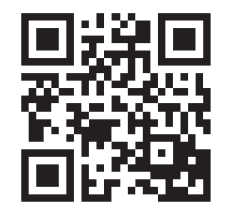

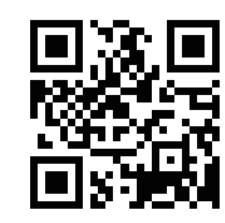

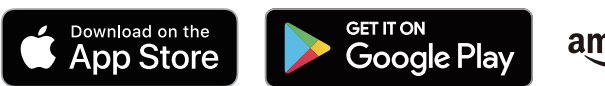

amazonappstore

# **Bedienungsanleitung**

- Falls Sie weitere Informationen wünschen, besuchen Sie uns unter **www.marantz.com**
- Im Online-Handbuch finden Sie sonstige Informationen zu den Funktionen und Details zu den Bedienungsmöglichkeiten.

#### **manuals.marantz.com/NR1200/EU/DE/**

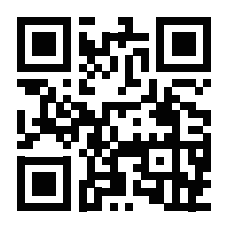

Online-Anleitung

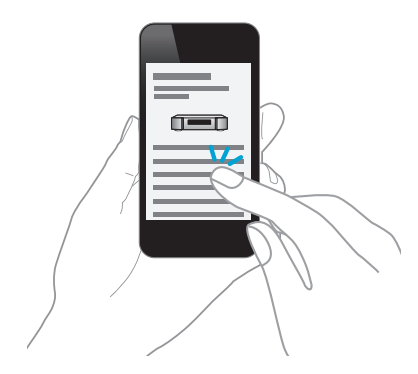

#### www.marantz.com

You can find your nearest authorized distributor or dealer on our website.

marantz<sup>®</sup> is a registered trademark.

Printed in Vietnam 5411 11721 00AM Copyright © 2019 D&M Holdings Inc. All Rights Reserved.